## **Subpart S (CEMS) Facility Details**

## **Subpart S (CEMS) - Facility Details**

Please see [Reporting Form Instructions](https://ccdsupport.com/confluence/display/help/Reporting+Form+Instructions) on downloading the blank reporting form and uploading the completed reporting form.

You may also refer to [Optional Calculation Spreadsheet Instructions](https://ccdsupport.com/confluence/display/help/Optional+Calculation+Spreadsheet+Instructions) to download the Subpart S calculation spreadsheet.

1.) Complete the following facility information.

You will be required to enter the following information:

- Facility name (the Facility Name on the reporting form must match the facility name in e-GGRT).
- GHGRP ID (the GHGRP ID on the reporting form must match the GHGRP ID in e-GGRT).
- Reporting Year (for RY2013 this must be reported as "2013").

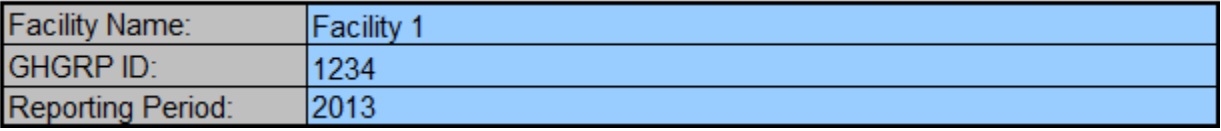